# **WN300R and WT2000AP with WDS mode**

### The part of 300R

1. Setting wireless channel

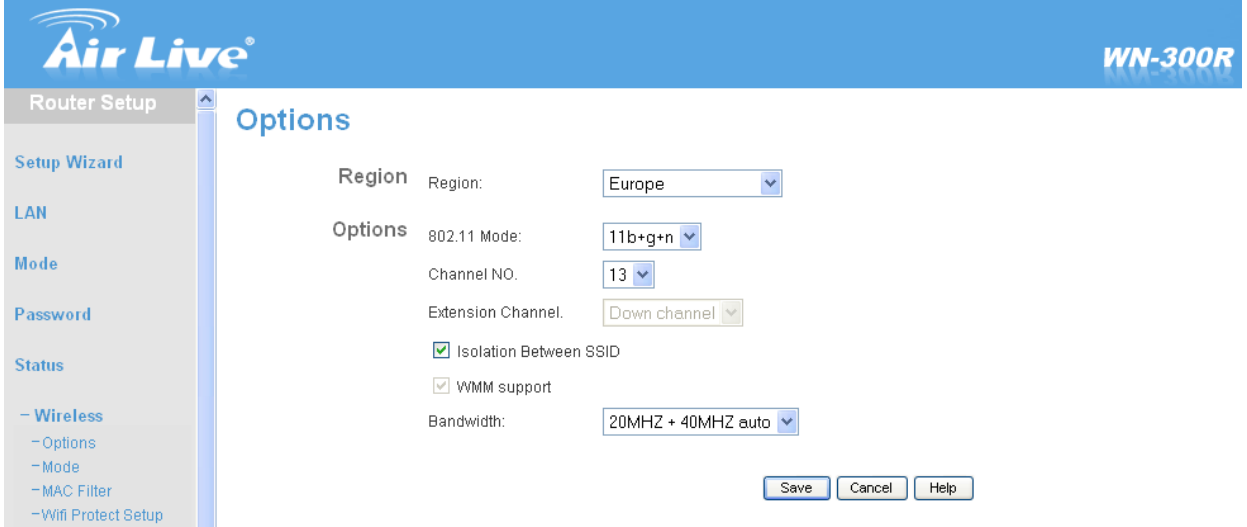

## 2. Setting (wireless mode)(SSID) (Security)(MAC address)

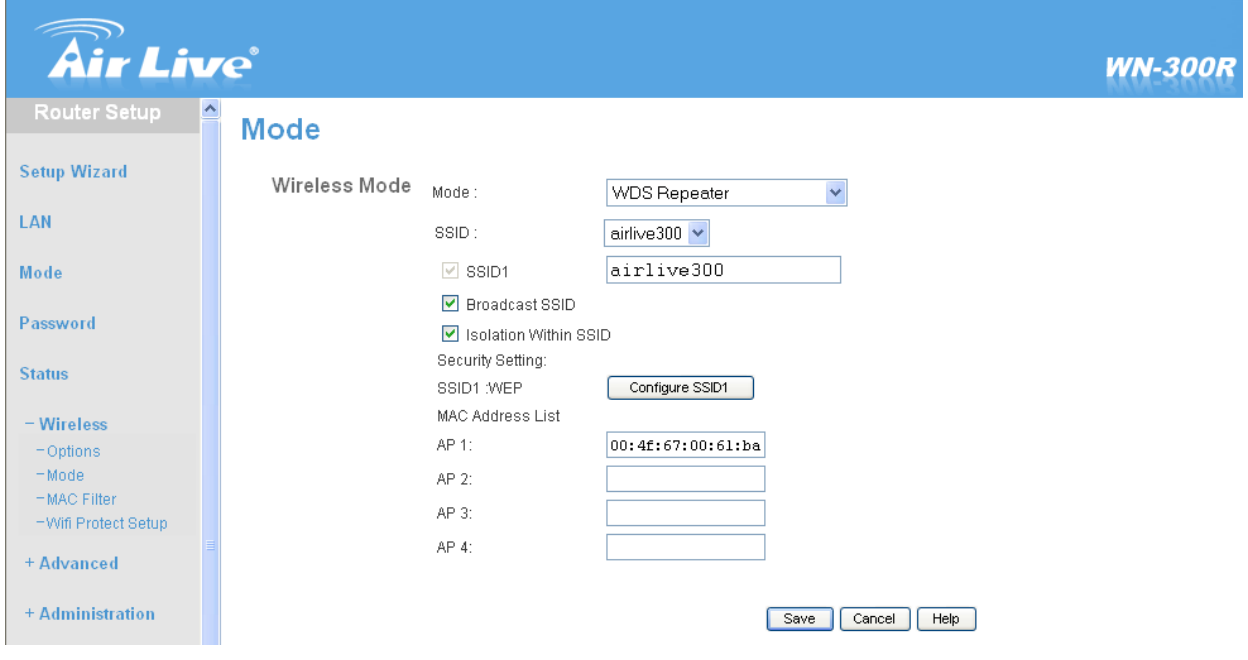

3. Save and Restart WN300R

# The part of WT2000AP

1. Setting (SSID) (Channel) (Security)

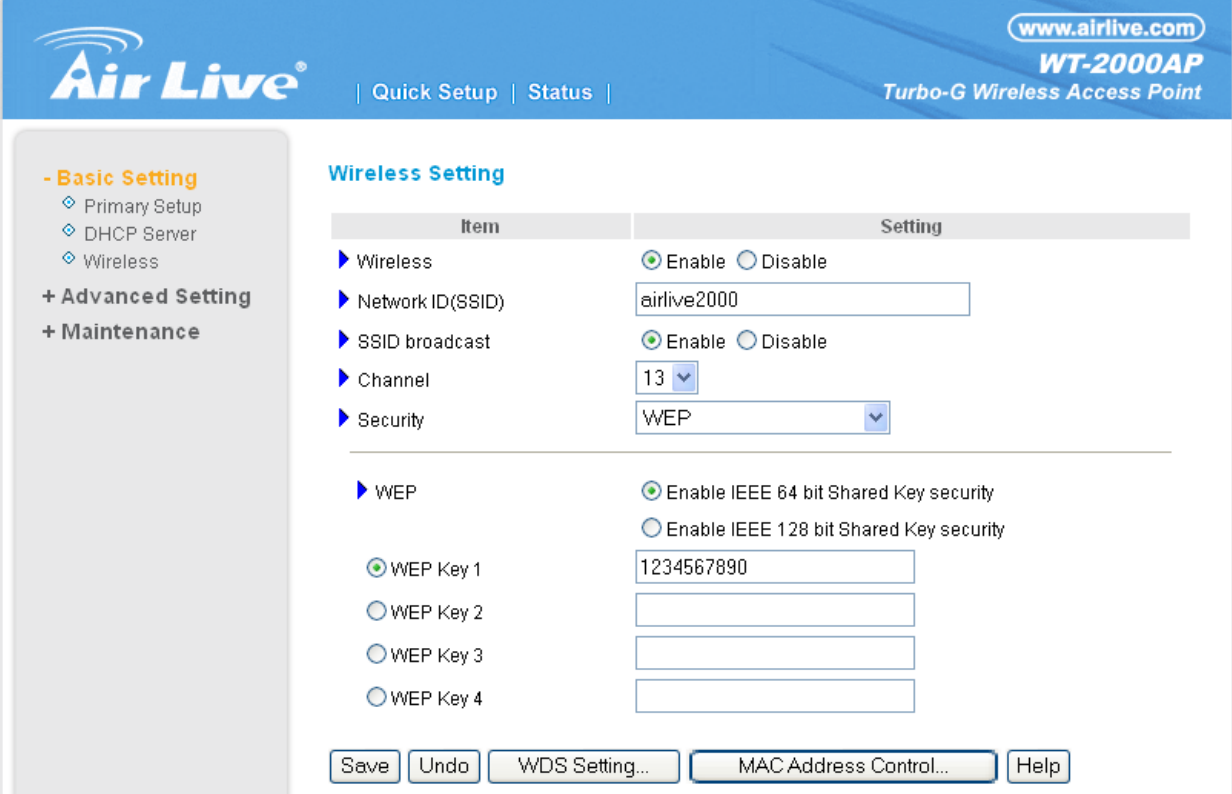

#### 2. Setting WDS and MAC address

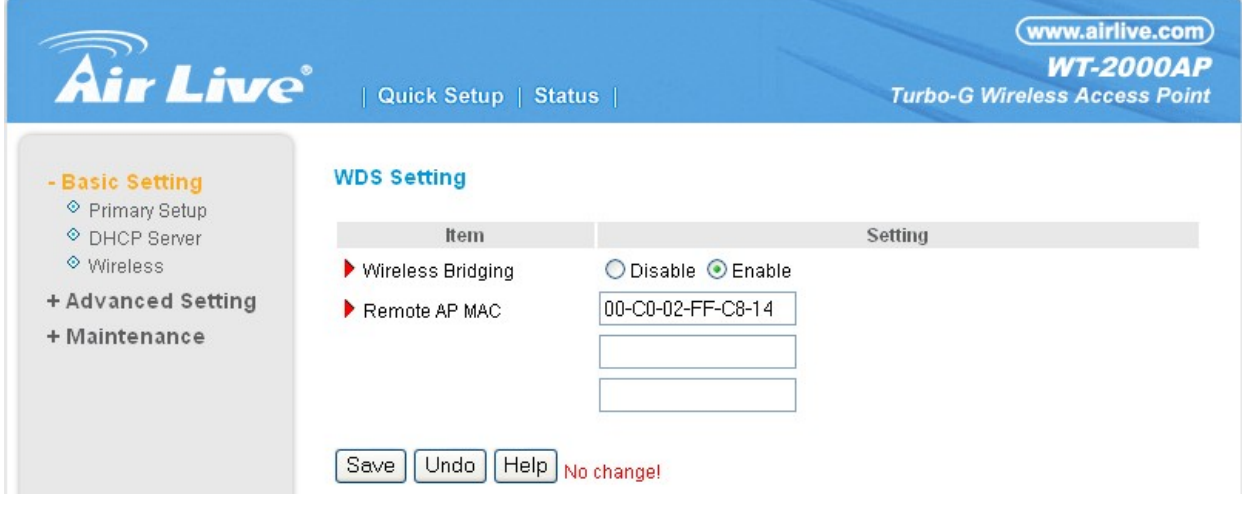

3. Save and Reboot WT2000AP

#### Attention :

- 1. The WN300R and WT2000AP in WDS mod just can use WEP encryption or none.
- 2. The (Channel) and (Security) setting must be the same .
- 3. Only one device can open DHCP server.
- 4. Both of the device can not use the same ip 192.168.1.254

## **Appendix:**

### If WN-300R in AP mode . Plase use the setting below.

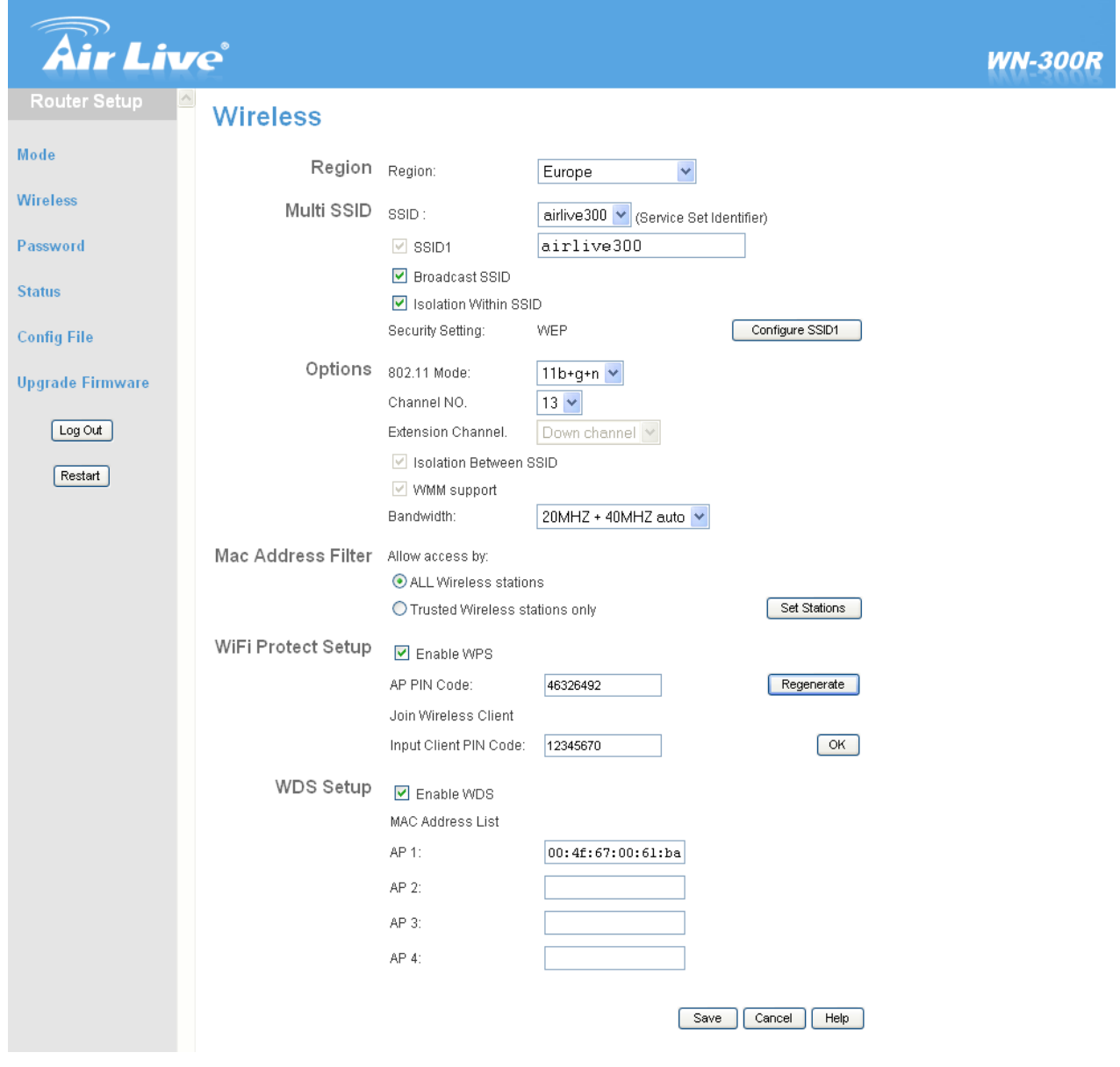